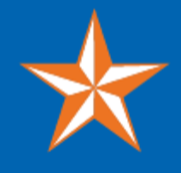

#### **Share this email:**

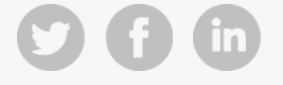

## *Imagining, Creating, Innovating the Future*

# **UTA CRTLE NEWSLETTER** News 14 - April 28, 2020

**New Faculty in Years 1-3: The First Years Debrief (and Getting Ready for What's Next)!**

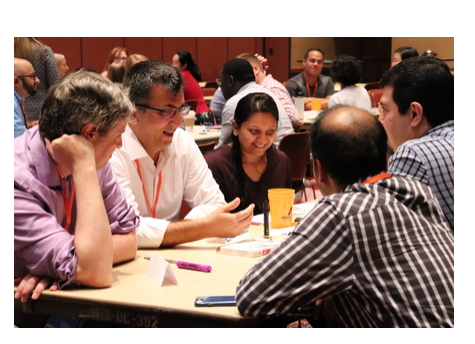

*When:* Friday, May 1, 2020, 12:00 PM - 2:00 PM **For:** All faculty in years 1 through 3 at UTA *Presented By:* CRTLE and IDEAS Faculty Fellows *Amy Austin, Chris Conway, Jaya Davis, Thomas Dombrowsky, Robin Macaluso, Subhra Mandal, Melanie Sattler*

Join this interactive seminar in Teams to share experiences, ask questions, and receive guidance from experienced faculty as you reflect on your teaching experiences over your first few years and look ahead to the future. Network with faculty who are on this journey with you.

#### **RSVP below and the link to join in Teams will be emailed:**

**RSVP Years 1-3 Faculty [Seminar](https://uta.qualtrics.com/jfe/form/SV_cNHyEtqbUMdodlb)**

## *Announcing:* **ACUE Effective Teaching Course Applications Due Friday, May 8, 2020**

UTA full-time faculty are invited to participate in the Effective Teaching Practices course, developed in partnership with the Association of College and University Educators (ACUE).

This opportunity is being funded by the President's Office and UT System and there will be no cost to you or your department. For more program information click **[here.](https://acue.org/programs/catalog/)** You can also find what you need to submit in your *Letter to Participate* and our course schedule **[here](https://www.uta.edu/administration/provost/units/faculty-affairs/professional-advancement/acue)**.

### **Online Course Training by CDE Presenter: Joseph Rutledge**

**Canvas Quizzes and Lockdown Browser**

#### **Wednesday, April 29, 11:00 AM – 12:00 PM**

#### *Access Here:* **https://zoom.us/j/91187594995**

Create exams in your Canvas course with Canvas Quizzes. This session will help you create tests and quizzes in Canvas, use question banks, and how to add the lockdown browser to a test or quiz.

#### **Studio: Video in Canvas Wednesday, April 29, 2:00 PM – 3:00 PM**

#### *Access Here:* https://zoom.us/j/92206788996

Studio is a communication tool that allows instructors and students to actively collaborate through video and audio media. This session will cover recording a video from your desktop or webcam, uploading a video from your computer or YouTube, adding Closed Captions to your recordings, and adding videos to your course.

Join us on Teams where UTA faculty along with CRTLE and CDE staff support one another by exchanging essential online help and teaching strategies. Join the group [here.](https://teams.microsoft.com/l/team/19%3a75a4272552d34ae0a546a345837493ab%40thread.tacv2/conversations?groupId=50b6fe6d-4037-4007-bdda-1457226dee39&tenantId=5cdc5b43-d7be-4caa-8173-729e3b0a62d9)

#### **Ally Accessibility Tool in Canvas Thursday, April 30, 11:00 AM – 12:00 PM**

#### *Access Here:* **https://zoom.us/j/94385484886**

Ally is a tool in Canvas that provides guidance and tips to make your course content accessible by providing feedback on the accessibility of your content and step by step instructions to improve content accessibility. Ally also provides your students with alternative versions of your files that allow students to choose the type of file that best suits their needs.

#### **Import Exams to Canvas with Respondus Test Authoring Thursday, April 30, 2:00 PM – 3:00 PM**

#### *Access Here:* **https://zoom.us/j/99965511886**

Respondus 4.0® is a powerful tool for creating and managing exams that can be published directly to Canvas. Exams can be created in the Windows environment. Import questions from Word documents or create questions directly in Respondus 4.0®, preview your exams, then publish directly to your Canvas course. You can also Import tests from The Respondus Test Bank Network® which contains thousands of test banks for the leading textbooks in higher education. Instructors who use Respondus 4.0 can easily create online exams from these official publisher test banks.

### *Did You Miss the CRTLE Faculty Showcase?*

We had a fantastic session with our Faculty Fellows sharing their work and best teaching practices in our celebration of teaching excellence. We had over 70 attend the event!

Files on unique and innovative teaching are posted by Faculty Fellows in our various programs at the Showcase Teams site including: CRTLE, IDEAS, MAFE, PLC, and CSL. *Access these files along with the recording and other documents by visiting the site:*

#### **CRTLE [Showcase](https://teams.microsoft.com/l/channel/19%3a19cd7bb95e84434cac31e42770c06f58%40thread.tacv2/General?groupId=6f4f28b6-0169-42b0-b0d2-84bb2cb3357d&tenantId=5cdc5b43-d7be-4caa-8173-729e3b0a62d9) Teams**

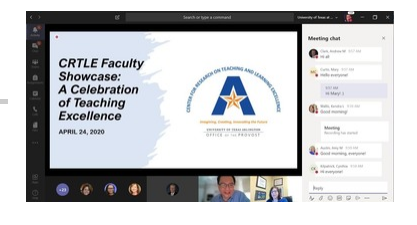

### *Open Lab Times for 1-1 Online Course Development*

Do you need one-on-one help with your online course? Reserve time to meet on Teams with **CRTLE** and/or **CDE** to help you navigate Canvas, Teams, and other online teaching tools.

### **CRTLE Open Lab**

**Wednesdays 10 AM - 12 PM [Register](https://uta.qualtrics.com/jfe/form/SV_bra1KQL3i0Hf5LT) Here**

#### **CDE Open Lab**

**Fridays 2 PM - 4 PM [Register](https://common.forms.uta.edu/view.php?id=4943) Here**

### *CRTLE Training and Recordings*

Find our Online Training Calendar and Recordings of Past Events at our CRTLE website **[here](https://utacrtle.org/)**.

### *UTA Faculty Helping Faculty: Teams*

### *Learn and Achieve Together*

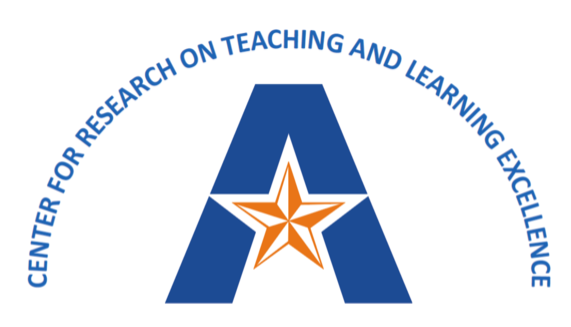

**Imagining, Creating, Innovating the Future** 

UNIVERSITY OF TEXAS ARLINGTON OFFICE OF THE PROVOST

**OFFICE OF THE PROVOST — CENTER FOR RESEARCH ON TEACHING AND LEARNING EXCELLENCE** ANN M.L. CAVALLO, PH.D. — ASSISTANT VICE PROVOST AND DIRECTOR OF CRTLE ANDREW M. CLARK, PH.D. — QEP DIRECTOR AND ASSOCIATE DIRECTOR OF CRTLE

CRTLE@uta.edu // 817-272-7464 // utacrtle.org

*If you have difficulty accessing the content in this announcement, please report accessibility issues to Faculty Affairs,facultyaffairs@uta.edu or (817) 272-7422.*

**Manage** your preferences | **Opt out** using **TrueRemove**™ Got this as a forward? **[Sign](https://app.e2ma.net/app2/audience/signup/1914942/1912348.351861276/) up** to receive our future emails. View this email **online**.

249 Nedderman Hall Box 19128 Arlington, TX | 76019 US

This email was sent to . *To continue [receiving](https://t.e2ma.net/webview/m6vr3f/5c6cba025159e88a5931c71a016f2ee0) our emails, add us to your address book.*

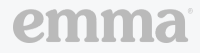

[Subscribe](https://app.e2ma.net/app2/audience/signup/1914942/1912348/?v=a) to our email list.